## **IMPLEMENTATION OF MOVIE TICKET PURCHASE SYSTEM**

**BY**

## **ISRUT JAHAN ZINNIA**

## **ID:161-15-6801**

This Report Presented in Partial Fulfillment of the Requirements for the Degree of Bachelor of Science in Computer Science and Engineering

Supervised By

## **Gazi Zahirul Islam**

Assistant Professor Department of CSE Daffodil International University

Co-Supervised By

## **Shah Md Tanvir Siddiquee**

Assistant Professor Department of CSE Daffodil International University

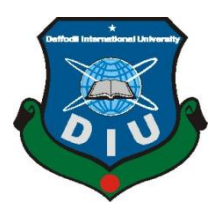

## **DAFFODIL INTERNATIONAL UNIVERSITY**

## **DHAKA, BANGLADESH**

**DECEMBER 2019**

©Daffodil International University

## **APPROVAL**

This Project titled "Implementation of Movie Ticket Purchase System", submitted by Isrut Jahan Zinnia, ID No: 161-15-6801 to the Department of Computer Science and Engineering, Daffodil International University has been accepted as satisfactory for the partial fulfillment of the requirements for the degree of B.Sc. in Computer Science and Engineering and approved as to its style and contents. The presentation has been held on 05 December 2019.

#### **BOARD OF EXAMINERS**

Dr. Syed Akhter Hossain Professor and Head Department of Computer Science and Engineering Faculty of Science & Information Technology Daffodil International University

**Saiful Islam Senior Lecturer** Department of Computer Science and Engineering Faculty of Science & Information Technology Daffodil International University

**Shaon Bhatta Shuvo Senior Lecturer** Department of Computer Science and Engineering Faculty of Science & Information Technology Daffodil International University

 $\lambda$ .

Dr. Dewan Md. Farid **Associate Professor** Department of Computer Science and Engineering United International University

Chairman

**Internal Examiner** 

**Internal Examiner** 

**External Examiner** 

#### **DECLARATION**

I hereby declare that, this project has been done by me under the supervision of Mr. Gazi Zahirul Islam, Assistant Professor, Department of CSE Daffodil International University. I also declare that neither this project nor any part of this project has been submitted elsewhere for award of any degree or diploma.

Supervised by: Tahir

Gazi Zahirul Islam **Assistant Professor** Department of CSE Daffodil International University

Co-Supervised by:

**Shah Md Tanvir Siddiquee Assistant Professor** Department of CSE Daffodil International University

### Submitted by:

Israt Jahan Zinnia

**Isrut Jahan Zinnia** ID: 161-15-6801 Department of CSE Daffodil International University

ODaffodil International University lamScanner

## **ACKNOWLEDGEMENT**

First, I express our heartiest thanks and gratefulness to almighty God for His divine blessing makes me possible to complete the final year project/internship successfully.

I really grateful and wish our profound our indebtedness to **Mr. Gazi Zahirul Islam, Assistant Professor,** Department of CSE Daffodil International University, Dhaka. Deep Knowledge & keen interest of our supervisor in the field of "*Web Based application*" to carry out this project. His endless patience, scholarly guidance, continual encouragement, constant and energetic supervision, constructive criticism, valuable advice, reading many inferior draft and correcting them at all stage have made it possible to complete this project.

I would like to express our heartiest gratitude to **Professor Dr. Syed Akhter Hossain, Head, Department of CSE,** Department of CSE, for his kind help to finish my project and also to other faculty member and the staff of CSE department of Daffodil International University.

We would like to thank our entire course mate in Daffodil International University, who took part in this discuss while completing the course work.

Finally, I must acknowledge with due respect the constant support and patience of my parents.

## **ABSTRACT**

The 'Movie Ticket Purchase System' is a web-based application. In this application, people can purchase movie tickets from all movie theatres in Bangladesh. The website contains several modules such as 'Movie', 'Now Showing', 'Trailers', 'Coming Soon Movies', etc. All movie names, casts, and details to be added in the 'Movie' module. The 'Coming Soon Movies' and 'Now Showing' modules to be frequently updated according to the date. Using our website, people can search for multiple theaters for a particular movie and buy tickets accordingly. Before purchasing a ticket, people have to do registration or login. This website builds by PHP and JavaScript for back-end; HTML, CSS for front-end. All steps of the software development life cycle are addressed properly to develop and implement the software. This website has three panels: one for the Admin, one for the Theatre Assistant and another for the Customer/User. Admin can insert the theatres, and Theatre Assistant handled maximum manual works on the website like movie add, delete, stop running, screen adds, etc. This is the first website in Bangladesh where people can purchase tickets from multiple movie halls and the site is only dedicated to this purpose. The website is very userfriendly and attractive that can give comfort to the users.

## **TABLE OF CONTENTS**

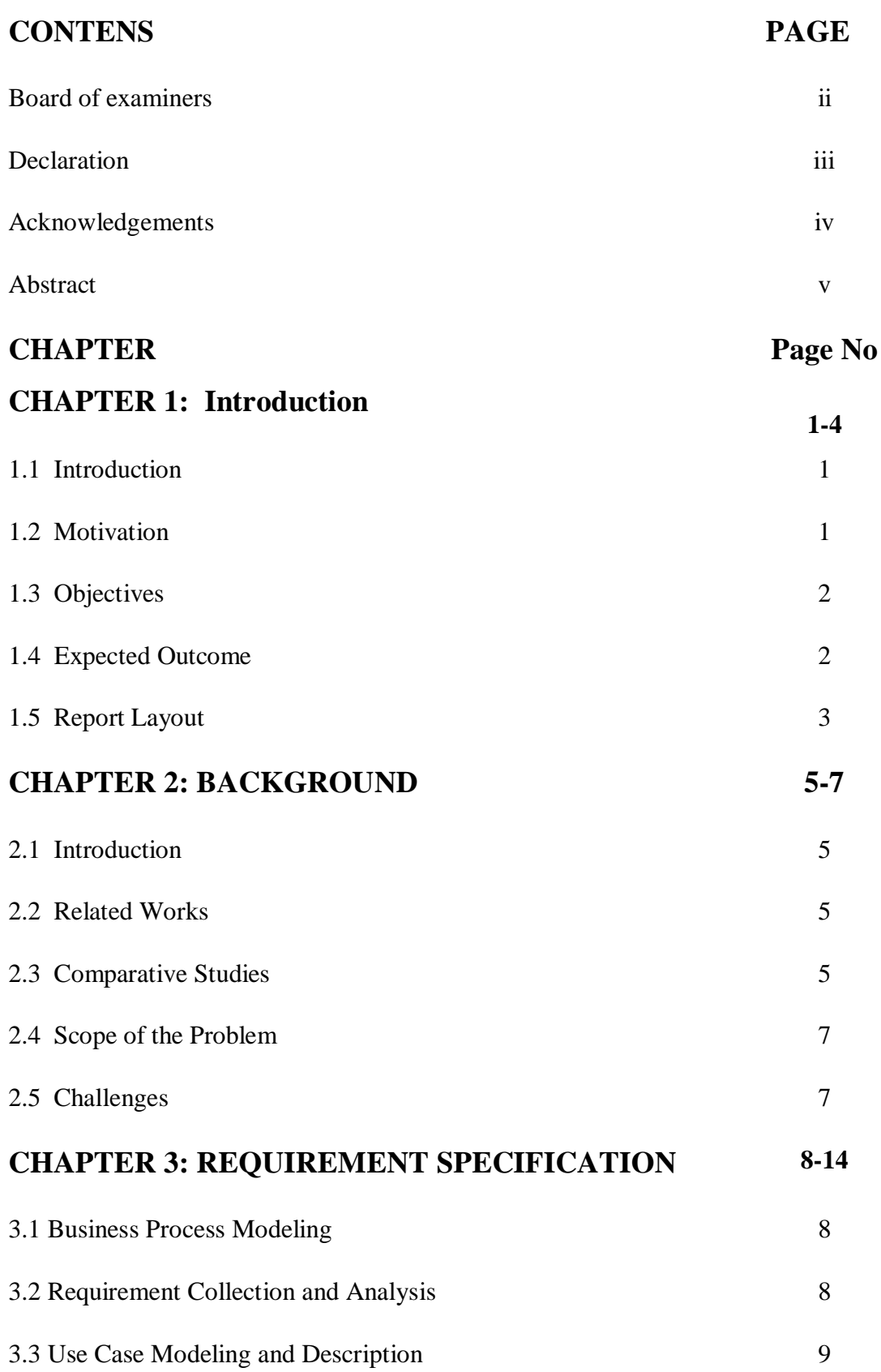

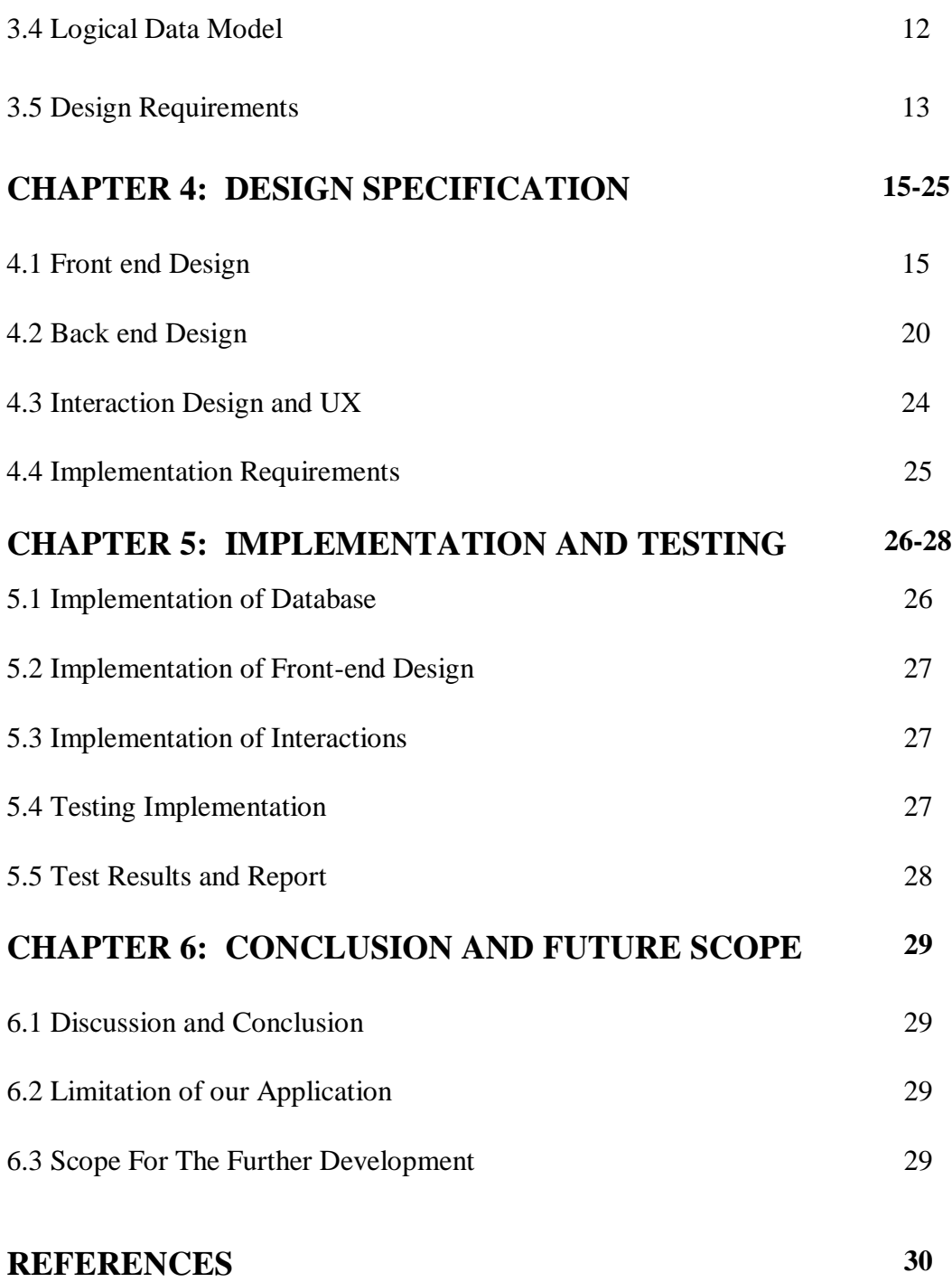

## **LIST OF FIGURES**

![](_page_7_Picture_123.jpeg)

![](_page_8_Picture_34.jpeg)

## **LIST OF TABLES**

![](_page_9_Picture_23.jpeg)

# **CHAPTER 1 INTRODUCTION**

### **1.1 Introduction**

Now a days it is very common that peoples of all age groups are enjoying the cinema at the theater. It is our culture going to the theater for enjoying cinema along with the whole family. People want to spend their vacation, off-days, and leisure time with their family friends and beloved persons by enjoying the cinema at the theater. No matter what ages they are. Not only the young generation people like to enjoy movies but also the people ages beyond 30 like to watch movies in theater. Our country is developing faster. People get engaged with their works more than before. But people also spend their leisure time watching movies in theater. As people get busy with their works, they don't want to waste their valuable time to purchase movie ticket standing in line. But people in Bangladesh have no easy and flexible access for online ticket purchases so far. That's why we get the idea to implement an online 'Movie Ticket Purchase System'. This is a dynamic website where people can find their desired movie list, which theater broadcasts which movies, ticket prices, etc.

The people of Bangladesh can easily perceive the tremendous advantages of our system by visiting and using the website. It is the only website in Bangladesh that provides ticket purchasing facilities from multiple theaters at a time. Users can compare our website with other existing websites available in Bangladesh and realize the superiority of our site. This system would also be profitable for the theater owners as they can easily reach their customers by interactive GUI (Graphical User Interface) and can enrich their business.

## **1.2 Motivation**

Young generation can easily browse multiple theaters websites for findings their desire movie lists, available seats but some peoples are not able to browsing or searching multiple theaters websites. Our after age of 30 people mostly have a little bit knowledge about browsing or searching by using internet. They prefer to go to theater and buy ticket but this process is time wasting and most commonly it's a boring process.

Previous many of people work on it but they just only build online ticket purchase but just only for one movie hall. When I wanted to bought movie ticket and wanted to see multiple movie halls available tickets, I have to visit their individual sites. For not only after 30 age people but also young people, time wasting process and boring process. To solve this problem, I get motivated to doing this project. In my site I provide one site for multiple movie ticket purchase facilities. This application made people's life easy and reduce their valuable time from wasting to buy ticket standing in line.

#### **1.3 Objectives**

There are some sorted features in my sites like language selection, format selection, movie theater selection, hall select and also seat select but at first have to select movie name from movie list and then select which date wants to purchase ticket for. Then people get theater names, hall names and show times after select that people get available seats list. There they also see that which seats are already block and which are available right now. There is also some coming soon movie trailers pictures and sliders. Now showing features carry recently viewing movies pictures.

### **1.4 Expected Outcomes**

Now a days it is familiar to all age's people to enjoying cinema at theater. They wants to spend their vacation, off-days, and leisure time with their family friends and beloved persons by enjoying cinema at theater. No matter what ages they are. Going to enjoy cinema with family seating all together is a culture.

This will be a web application platform where people can find their preferable movie lists. They are able to find out the movie theater lists and preferable hall and time after finishing this website. So, it's an easy process to find out preferable movie lists, recently showing movies trailers, get notify when which theater is closed. They can compare between individual sites visits and one sites visits for purchase ticket. People also can compare that how easily they can purchase ticket without wasting their valuable time. It is more profitable for theater owners and it's like a profitable project for theater owners. Owners can easily reach their customer by their interactive GUI and can enrich their business. This project is going to be a business project in future.

#### **Users:**

Theater owner's means Admin and customers are mainly counts as users in this project.

### **Customer:**

Customers can watch movie list available theaters, which hall right now showing which movies, schedule time for require movies and also available seats for their preferable movies without login. When they will want to purchase their preferable movie tickets they must have to sign in or login in the site.

People can easily send the messages to the admin about facing the problems, comments, feedback about the system, suggestions.

This website has interactive GUI to interact with customers and customer can get information about the latest movies.

## **Admin:**

Admin always keep this site up to date providing the latest movies information. Publish the discount offers here. In notice section admin can easily provide any kind of information about their running movies or theaters.

In the log in system before purchasing ticket a recovery system is added. Forgot password system is activated with customers email. Purifiers is added for the security purpose of the customer accounts, ticket purchasing system from malicious attack by third party.

## **1.5 Report Layout**

This report consists of total five chapters and every individual chapters have various business deals and explained details about that parts in here.

## **Chapter 1: Introduction**

This is the introductory of my website. Motivation to implement this website and objectives of sites and expected outcomes after development are explained in this introduction chapter.

## **Chapter 2: Background**

Comparative study section is Background of second chapter. This chapter explain the similarities between my application and other applications. Also, this chapter explain the scope of the problem and challenges of implementing this website.

## **Chapter 3: Requirement Specification:**

Chapter three deals with some diagrams like as Business Process Modeling, Requirement collection and analysis, UML and description, Logical Data Model and overall design of my project on Website.

## **Chapter 4: Design Specification:**

This chapter contains the front-end, back-end design of my project and all requirements of implementations.

## **Chapter 5: Implementation and Testing:**

Overall database and explanations of DB and implementation of front-end backend design, after develop full website then testing part is execute in this chapter and then explain details of test results and reports.

## **Chapter 6: Conclusion and Future Scope:**

This chapter is ending part of project report. It contains overall discussion on my project and further scope of developments and limitations of my project.

# **CHAPTER 2 BACKGROUND**

## **2.1 Introduction:**

Background study of this project is a huge research and assay about the already exist similar type of mine project. This research and analysis help me to find out the limitations of those existing projects and motivate me those limitations put into action in my project. Background study is important for any developing project because of there are many copyright issues in existing projects, so in future for not disruption any copyright issues getting notions from studying background of existing projects. Going depth of the project is possible by comparing and reviewing existing similar projects in this fields with my project in doing background study. This is divided by some segments like similar works, comparison works, problems and challenges.

## **2.2 Similar Work**

After some research I found just only one website which is similar like my website. Here now I give a short explanation about this website. This project is "Shohoz". Shohoz is most popular website in Bangladesh for purchasing any kind of ticket in online [1]. Movie ticket purchase is also one of the key features of this shohoz website.

Another similar type of work is found named "bKash" but that is not website this is a mobile application [2]. That's why I have to research on some websites which is international websites but after analyzing those sites I realize that those sites are not user friendly in Bangladesh [3].

#### **2.3 Comparative Studies:**

I found after research that every project has its own synchronization. Particular key features of this website given below:

"Shohoz" is a website for bus, ride, food, launch and movie ticket purchase. This site is mainly for any type of ticket booking site. This site provides ride, food, bus, launch, event and concert ticket. This is a big site with many categories. If, people want to use ride system of this site they have to must download first their ride mobile application.

People cannot get any facilities of riding in their websites. Because people have to carry their device with them because of location tracking but it is not user friendly to use mobile as a device but application in their mobile browser. Shohozfood is also an android application. People must have to download their mobile application before order any food from them. Shohoz provide their Bus, launch, event and concert ticket on their website. It's easy way to purchase bus, launch, event and concert ticket from their site. Before purchase ticket Just ask users of their From, To, date of journey, return then search for available bus, launch of various company.

Customer also can purchase movie ticket through this site.

1. Tickets are categorized according to movie names and dates.

2. This site provide movie tickets just and just only for one theater named "Blockbuster cinemas". Other theaters ticket should not available in this site.

3. must have to login before purchase tickets.

4. People just show the release date and directors name as a movie details by clicking on the movie name.

People just only purchase Blockbuster cinemas ticket from this website.

Comparative studies on Existing websites are given up here. Now, I am discussing about my project's key functions and features below and its similarity and nonsimilarity with my research projects.

## **Similarity:**

- 1. Customer have to search by movie name and show date to find time schedule.
- 2. After Seat category selection customer must login for purchasing or booking tickets.
- 3. Payment systems and after payment tickets are send in peoples email address as a copy of entry ticket.

## **Dissimilarity:**

- 1. The design of my website is completely different from the existing websites. My website is more polished, user friendly, easy to understand and most attractive to the customer.
- 2. The website builds only and just only for movie ticket purchase purpose.
- 3. All theaters of Dhaka Bangladesh included in this website.
- 4. This is the site here people can find the latest movie details, coming soon movies and new movies all updates and details.
- 5. This type of works in Bangladesh not done yet. That in one website people can purchase any theaters movie tickets easily.

## **2.4 scope of the problem**

Some features are similar and some features are not similar I understand this after research and comparison studies. I faced some problems which are not similar like Shohoz website.

Showing seats like bus ticket purchase and select available seats is mainly not user friendly. Because there are many seats like 200/300 seats per theaters particular hall carries. So, if I wants to show and give chance to the customer choice their preferable seats it's like a huge dummy seat I have to show. That's a user-friendly problem I faced. By seeing seat people get idea about the hall of the theaters. Movie industry get profitable for this and people can easily choice movie for watching and get idea about the movie details and based on public rating.

## **2.5 challenges**

The challenges facing any problem and then research about that and then finally solve that problem. To making this web sites I faced too many problems and I generate and I solve that problems also. Problems are given below:

- 1. Creating customer account and profile section.
- 2. Display every individual seat as a box like 200/300 boxes.
- 3. Different type of design also user friendly and interactive GUI implementation is major challenges for me. After implementing this website successfully, I realize that I also diminish my challenges.

# **CHAPTER 3 REQUIREMENT SPECIFICATION**

#### **3.1 Business Process Modeling**

Business Process Modeling is one kind of business process of an organization or enterprise where business workflow is represented graphically for prescribing potential improvements. Graphical flowcharts, data-flow diagram etc. is usually used for reevaluate, promote and sometimes for re-working the business process. Business process modeling is basically working for enhanced, analyzed, recovered and automated the current process for any organization.

Business Process Modeling is working for two states: The state where the process is working right now excepting any kind of changes and the state where the process will work for future state for any improvements or changes [4]. For understanding profoundly, the business processes, it is necessary to know how the functionality of processes work. Business Process Model gives an obvious appreciation of how the function of different process operates. It helps the process to become transparent for the members of organization, so that they can understand what's the goal and how the process works. It helps to manage complex process by determining and extracting redundancies. Here, I have implemented a basic process model for overall system where actual business process is shown in a simple diagram. In this model we can see there are three pathways: client as user, admin and booking system. Where user can login, select movie and confirm show. Admin has all access and has the actual power of controlling overall system. Admin can update database and control booking system. An overall Business process model and Flow chart of my system are shown in Figure 3.1 and Figure 3.2.

#### **3.2 Requirement Collection and Analysis**

Before develop my website, I have to full fill some requirements of software and hardware for run this application.

- OS: Windows
- Language: PHP
- Design: HTML, CSS, JavaScript
- Database: phpMyAdmin
- Text Editor: Sublime Text
- Internet Browser: Chrome, Firefox
- Network: Wi-fi, Cellular

![](_page_18_Figure_4.jpeg)

Figure 3.1: Business process model of the system

![](_page_18_Figure_6.jpeg)

Figure 3.2: Flow chart of the system

## **3.3 Use Case Modeling and Description**

For dynamically represents the behavior of a process UML is used widely where Use case diagram is one of them to illustrate dynamic behavior of a particular task. Use case diagram describe the relation between actors and system to achieve an individual task [5].

There are basically three parts of use case when we are planning to draw a diagram:

**Functionalities:** To mark the desired behavior of a system use case helps to take functional requirements.

**Actors:** Actors interact with system. They can be human, application or automated system.

**Goals:** How user can achieve a particular goal is described by using use case diagram.

## **Importance:**

- Create an environment to understand interaction between actors and activities easily.
- In development life cycle, use case helps to understand system functionality in analysis phase.
- Use case illustrate a pathway to show functional requirements.

![](_page_19_Figure_9.jpeg)

Figure 3.3: Use case diagram for the system

In this use case, there are two actors: admin and registered users. A Use case and Basic ER diagram of Movie Ticket Purchase System is shown in Figure 3.3 and Figure 3.4.

## **Admin:**

- Undertaking administrative task.
- Search for Movie hall.
- Handle the hole portal.
- Ensuring the venue.
- View number of registered users and analyze their activities.
- Add, edit, update and delete movies for each theater.
- Fetch all data on site and control all theaters activities.

![](_page_20_Figure_9.jpeg)

Figure 3.4: Basic ER diagram for the system

## **Registered users:**

- User registration and login.
- Update profile and delete.
- Search for movie hall, movie show.
- Get latest update of movie and any offer.
- Choose ticket price and can order.

## **Online Movie Booking system features:**

- Login and Registration for users.
- View show time just by selecting your preferred date.
- Movie trailers.
- Payment Gateway needs to be added to this project.
- Admin dashboard.
- Add, delete and edit movie theaters.
- Add, delete and edit movies.

## **3.4 Logical Data Model**

A logical data model is the representation of a particular database system for a specific problem domain. Logical data model is one of physical or conceptual data model which is represented by using many relational tables and columns, object-oriented classes [6]. Logical data model does not provide physical implementation details of database system, it just gives a conceptual overview of data structure.

Features of logical data model includes:

**Entities**: Includes all entities and relationship among them.

**Attributes**: All attributes for each entity are specified.

**Primary keys:** The primary key for each entity is specified.

**Foreign keys**: Identify the relationship between different entities.

**Normalization**: Normalization occurs at this level.

From the website we can see that there are seven entities. They are: User, admin, customer, movie cart, booking, add movie and booking details [7]. Every different entity has its own characteristics. This is known as attributes.

Let's consider about the user entity where it has unique userID and password. Admin has adminName and email. Admin can manipulate user, add movie etc. User can add movie on movie cart, booking ticket, manage profile etc. Also, the rest of the entities work as the same.

Logical diagram of the system is shown in Figure 3.5.

![](_page_22_Figure_0.jpeg)

Figure 3.5: Logical Diagram of the system

## **3.5 Design Requirements**

To developing a conceptual design of a system, there are parts of it:

## **Front-end design specification:**

Front-end design means converting data to graphical interface by using some tags. A website which visible part is designed for the end user to achieve their individual goal by using the system. Front-end design is a way to building interact between user and web applications. To design the front-end, some specific tags and frames is used. There are several tools and platforms available to develop the front-end of a website. Here, I have used HTML, CSS and JavaScript to design this website.

HTML (Hyper Text Markup Language) is the backbone of any website which ensure the existence of any web page. HTML code provides an overall framework of how the site will look[8]. CSS (Cascading Style Sheets) makes the site colorful and present all the staffs of website uniquely. It works with style sheets and present a dynamic look of web page. JavaScript is a scripting language which can execute not only in the browser, but also on the server. It is a high-level multi-paradigm language [8].

I have also used design framework known as Bootstrap [9]. Bootstrap is basically CSS based framework which is used for developing responsive and mobile fast web application.

## **Back-end design specification:**

Back-end design is the power of website which control the overall system. The backend usually consists of three parts: server, application and database. By getting information from front-end and convert that information through application or software. After getting the data we stored them in database and run by server. For implementing back-end-design I used PHP [10].

## **Software:**

Bracket, Sublime, Atom, notepad++ provides support for several languages (PHP, JavaScript).

## **Server:**

Apache, XAMPP allows me to setup a web server and database server.

## **Database:**

MySQL, I have used oracle-backed open source relational database management system based on Structured Query Language.

## **Language:**

I have used a framework based on PHP. This is one of the popular back-end which make the websites dynamic.

## **CHAPTER 4 DESIGN SPECIFICATION**

I fulfill the front-end and back-end design for my project by using assorted ways. In this section I exhibit the front-end design specification of my project and deliberate about the code fully and at the end of the discussion I implement entirely the database table.

## **4.1 Front-End Design**

Web design or front-end means how the way a website looks from outside or in front of a customer or the visible part of the website to the customer or user and front-end development means how that design actually gets implemented on web. Simply and attractive design is more acceptable to the customers or users for any websites frontend. To build front-end design for my website I use here some specific language and frame work. I used HTML, CSS and JavaScript for front-end design of my website.

![](_page_24_Picture_4.jpeg)

Figure 4.1: Home page of Movie Ticket Purchase System

A snapshot of my website is shown in Figure 4.1. In my homepage there are some key features of my website. This is just only a movie ticket purchase website. That's why here all features I build according to or based on movie related items. Here users can search any movie names by using search option. Then users or customer can see the movie details and hall. There are a nav bar in where you can see the 'Now Showing', 'Coming Soon', 'Purchase Tickets' and also a login button. In front-page you can find out easily 'Now Showing' movies. In 'Trailer' section people can watch the movie trailer before purchasing movie tickets. Users or customers can watch the trailers without login or sign up. Then they can easily decide which movie they prefer to watch. There is a wonderful 'Now Showing' section of my website. In this section customers or users can know about the movies and which movies are running in which theaters and trailers which is showing on the theaters. Login and Signup pages are shown in Figure 4.2 and Figure 4.3.

![](_page_25_Picture_86.jpeg)

Figure 4.2: Login page of the system

Here is a sign in page for login. Users has to must sign up before sign in. they have to give their username and password for login. If users don't have their account yet they can create account and sign in.

![](_page_25_Picture_87.jpeg)

Figure 4.3: Registration page of the system

This is sign up page. If user has no account, they have to must fill up this form and create a new account to sign in first. To fill up the form you have to provide your name, email, phone, gender.

![](_page_26_Picture_1.jpeg)

Figure 4.4: Book movie01 of the system

Main and key feature of this website is book movie or ticket purchase. Users search by movie name and then he/she could select his preferable movie theater. Then the time schedule will be available and users can select the time schedule. Mainly 1week based this works I done. After 1 week now showing feature is rescheduled by admin. By clicking on the movie name or title users can see the release date, directors name etc. as movie details.

The process of booking movie of the system is shown in Figure 4.4 and Figure 4.5.

![](_page_27_Picture_56.jpeg)

Figure 4.5: Book movie02 of the system

Users select movie name and Movie Theater but that theater has no available seat then users have to select another movie hall again and book seat by doing this process. After payment booking will be success. And Admin must have to confirm the ticket from Database and send it to the customers email after collecting money from his/her bank account. Payment system of Movie Ticket Purchase System is shown in Figure 4.6 and 4.7.

## Payment

![](_page_27_Picture_57.jpeg)

Figure 4.6: Payment system of the system

After selecting time, seat quantity then users must have to pay for that seat. This is the dummy payment system implemented by doing PHP code. Users card number or users name is needed for this payment system and one code number is given to the users for paying their money transaction then book ticket is confirmed [11].

| <b>BANK</b>                                                                                                |                    |                     |  |  |  |  |
|----------------------------------------------------------------------------------------------------|--------------------|---------------------|--|--|--|--|
| <b>Merchant</b>                                                                                            | : Shop Street      |                     |  |  |  |  |
| <b>Transaction Amount</b>                                                                                  | $\pm$ TAKA 300     |                     |  |  |  |  |
| <b>Debit Card</b>                                                                                          | : 0984622456789087 |                     |  |  |  |  |
| <b>Authenticate Payment</b><br>OTP sent to your mobile number ending 0119<br>Enter One Time Password (OTP) |                    |                     |  |  |  |  |
|                                                                                                    |                    | <b>Make Payment</b> |  |  |  |  |
| Go back to merchant                                                                                        |                    | <b>Resend OTP</b>   |  |  |  |  |

Figure 4.7: Transection of the system

# **Upcoming Movies**

![](_page_28_Picture_4.jpeg)

The Mummy Cast: Tom Cruiz Release Date : 2017-06-15

Thought safely entombed in a crypt deep beneath the desert, an ancient princess whose destiny was unjustly taken from her is awakened in the modern era

![](_page_28_Picture_7.jpeg)

**Transformers: The Last** Knight Cast: Mark Wahlberg, Isabela Moner Release Date : 2017-07-21

Humans are at war with the Transformers, and Optimus Prime is gone. The key to saving the future lies buried in the secrets of the past and the hidden history of Transformers on Earth

## Figure 4.8: Upcoming movies

This is a feature where customers or users can know about the upcoming new movies. Basically, in Bangladesh there are two types of movies are run in the theaters. Bangla and English movies are run in maximum Bangladeshi theaters. So, people can know the date of which movie is coming next in the theater easily. The snapshot of 'Coming Soon' movies is shown in Figure 4.8.

### **4.2 Back-End Design**

In my website Back-end has three parts, which is server, an application and a database. From front-end i collect the information and data then implement that data or information via the application or website. From front-end after gathering the data or information then i store this data in the database. This data is run by using server. Implementation, store and run in the server this whole process of coding is acquainted as Back-End design.

#### **Software**:

**Sublime Text:** Sublime text is a cross platform which support multiple languages with plugins. Users can use this software without licenses.

This software provides support for particular languages such as PHP, JavaScript, HTML, CSS etc. and frameworks.

**Server:** Apache, XAMPP: This server is a cross-platform(X), developed by Apache(A) friends, uses database named MariaDB(M), using programming language PHP(P) and Perl(P). I use this XAMPP as my local web server because this is a lightweight and simple for me for testing my project and tract purpose.

#### **Database**:

**phpMyAdmin:** I use phpMyAdmin as a database in my website, it is easy to use and user-friendly and mainly it's a free administrative tool. This is a portable web application and most popular, free and open-source tools for MySQL and MariaDB.

#### **Language:**

### **PHP:**

20 ©Daffodil International University Server-side scripting language PHP means Hypertext Preprocessor earlier it stood for Personal Home Pages is used to develop any static or dynamic websites and web applications. I use this language to build my website because it is simple for me and it has many advanced features and mainly it supports a wide range of Databases easily.

![](_page_30_Picture_1.jpeg)

Figure 4.9: Database connection of Movie Ticket Purchase System

Figure 4.9 shows the whole database connection of the system. Login code for user, admin and Theatre Assistant are shown in Figure 4.10, figure 4.11, and Figure 4.12.

![](_page_30_Picture_4.jpeg)

![](_page_30_Figure_5.jpeg)

![](_page_31_Picture_0.jpeg)

![](_page_31_Figure_1.jpeg)

![](_page_31_Picture_2.jpeg)

Figure 4.12: Login code03 (theater Assistant)

By using email and password Login module is built. In my website, there is three login module one is for customer or users, one is for admin and another is theatre assistant.

Signup code for the system is shown in Figure 4.13 and Figure 4.14.

![](_page_32_Picture_1.jpeg)

Figure 4.13: Signup code 01

![](_page_32_Picture_3.jpeg)

Figure 4.14: Signup code 02

Before sign in customer must have to fill up sign up form. If the data don't match with the database customers or users failed to sign in.

![](_page_33_Picture_90.jpeg)

Figure 4.15: Admin dashboard of the system

In Figure 4.15, this is the Admin dashboard of the system. Here Admin can add theatre.

| <b>Theatre Assistant</b>                    |                              | $\equiv$       |                           |                      |              | [aaa] Blockbluster cinema hall<br>೦೦ |
|---------------------------------------------|------------------------------|----------------|---------------------------|----------------------|--------------|--------------------------------------|
| <b>Blockbluster cinema hall</b><br>C Online |                              |                | <b>Theatre Assistance</b> |                      |              | <b>@</b> Home > Home                 |
| <b>#</b> Home                               | $\epsilon$                   |                | <b>Running Movies</b>     |                      |              |                                      |
| + Add Movie                                 | $\epsilon$                   | No             | <b>Show Time</b>          | <b>Screen</b>        | <b>Movie</b> |                                      |
|                                             |                              |                | Screen 1                  | 10:00:00(Noon)       | It Chpater 2 |                                      |
| Add Show                                    | $\epsilon$                   | $\overline{2}$ | Screen 1                  | 14:00:00(Matinee)    | It Chpater 2 |                                      |
| till Todays Shows                           | $\epsilon$                   | 3              | Screen 1                  | 18:00:00(First)      | It Chpater 2 |                                      |
| <b>El</b> Todays Bookings                   | $\left\langle \right\rangle$ | 4              | Screen 1                  | 21:00:00(Second)     | It Chpater 2 |                                      |
|                                             |                              | 5              | Screen 2                  | 10:00:00(Noon)       | Joker        |                                      |
| <b>← View Show</b>                          | $\epsilon$                   | 6              | Screen 2                  | $14:00:00$ (Matinee) | Joker        |                                      |
| <b>El</b> Theatre Details                   | $\epsilon$                   | $\overline{7}$ | Screen 2                  | 18:00:00(First)      | Joker        |                                      |
|                                             |                              | 8              | Screen 2                  | 21:00:00(Second)     | Joker        |                                      |

Figure 4.16: Theatre Assistant dashboard of the system

Theatre Assistant dashboard of the Movie Ticket Purchase System is shown in Figure 4.16. Here Theatre Assistant can insert, update, delete the Movie theatre, Screen, Movie list, Stop Running, News etc. This Theatre Assistant maintain all the manual works of the system. He updated the website according to the date. Theatre Assistant confirmed the users booking and update 'Todays shows.

## **4.3 Interaction Design and UX:**

Interaction with application is most important for any website. In Future your developed website would be how much profitable is depends on this interaction design [12]. UX design is shaping of the user experience but it's more than interaction design because of it involves with Testing, usability and research of users.

### **4.4 Implementation Requirements**

Data sources are accessible to you when the database connection is completely established. It is not possible to access or read data from the database table by performing SQL quires or insert data or pieces of information into the tables without database connection. Modules are taken necessary actions using database connection. Front-end design means the visible portion of the website to the customer or user. Attractive websites are always more preferable to users or customers. I use here some specific language to build the front-end design of my website. HTML, CSS, and JavaScript is mainly I used to design my website.

In my website for back-end design, I use PHP, JavaScript. The back-end basically has three parts server, application, and database. After getting the information or data from the front-end form I implemented those data or information in my back-end. This frontend and back-end design run by the server with the database. Whole code implementation, run, and store in the database is the back-end design of the website.

#### **CHAPTER 5**

#### **IMPLEMENTATION AND TESTING**

#### **5.1 Implementation of Database**

Data sources are accessible to you when the database connection is completely established. It is not possible to access or read data from the database table by performing SQL quires or insert data or pieces of information into the tables without database connection [13].

Modules are taken necessary actions using database connection.

- 1. Define scope and organize Database projects.
- 2. Select DMS products.
- 3. Develop a Schedule plan for initial implementation.
- 4. Database design and making Architecture.
- 5. Train the database before the official release.
- 6. Test the database.
- 7. Develop a detailed plan for the database.
- 8. Conflict with existing applications is checked.
- 9. Database performance is reviewed periodically.

After making a database for my website I get 10 Database Tables. Every table has perfectly individual from each other. Every table has individual column names, types, attributes and data or pieces of information.

A snapshot of the database tables is shown in Figure 5.1.

| phpMyAdmin                                     |                                        | □ Server: 127.0.0.1 » ■ Database: dbdbmov |            |                                                                                                    |   |       |                      |               |   |                   |             |                                       |                 |          |
|------------------------------------------------|----------------------------------------|-------------------------------------------|------------|----------------------------------------------------------------------------------------------------|---|-------|----------------------|---------------|---|-------------------|-------------|---------------------------------------|-----------------|----------|
| <b>全县9096</b><br>Recent Favorites<br>60        | P.                                     | $H$ sq.<br><b>Structure</b><br>Filters    |            | <b>Search</b>                                                                                       | 园 | Query | $\rightarrow$ Export | <b>Import</b> | s | <b>Operations</b> |             | <b>a</b> Privileges                   | <b>Routines</b> | More     |
| $-$ 8 New                                      |                                        | Containing the word:                      |            |                                                                                                    |   |       |                      |               |   |                   |             |                                       |                 |          |
| dbdbmov<br>$\overline{\phantom{a}}$ New        |                                        | Table -                                   |            | Action                                                                                              |   |       |                      |               |   |                   | Rows U Type | Collation                             | <b>Size</b>     | Overhead |
| $+-$ tbl_bookings                              |                                        | tbl_bookings                              |            | <b>Example 19 Browse</b> 14 Structure <b>Constant Section</b> Search 1 Insert 1 Empty 2 Drop        |   |       |                      |               |   |                   |             | 16 InnoDB latin1 swedish ci           | 16 KiB          |          |
| $+ -$ tbl_contact                              | $\begin{array}{c} \square \end{array}$ | tbl contact                               |            | <b>A</b> Fil Browse Tri Structure <b>a</b> Search The Insert Hill Empty C Drop                      |   |       |                      |               |   |                   |             | 1 InnoDB latin1 swedish ci            | 10 KiU          |          |
| $+ -$ tbl_login<br>$+$ $\rightarrow$ tbl movie | G                                      | tbl login                                 |            | Let Empty Co Drop                                                                                   |   |       |                      |               |   |                   |             | 22 InnoDB latin1 swedish ci           | 16 KiB          |          |
| $+$ tbl news                                   | u                                      | tbl movie                                 |            | Browse 1 Structure 2 Search 3 Insert Empty 2 Drop                                                   |   |       |                      |               |   |                   |             | 5 InnoDB latin1 swedish ci            | 16 KiB          |          |
| $+$ $+$ tbl registration                       | 8                                      | tbl news                                  |            | <b>E Browse M Structure &amp; Search 3-i Insert E Empty @ Drop</b>                                  |   |       |                      |               |   |                   |             | <sup>2</sup> InnoDB latin1 swedish ci | 16 KiB          |          |
| $+$ $+$ tbl screens                            | $\Box$                                 | tbl_registration                          |            | Empty El Browse To Structure & Search 3-c Insert Empty C Drop                                       |   |       |                      |               |   |                   |             | 4 InnoDB latin1 swedish ci            | 16 KiB          |          |
| $+ -$ tbl shows<br>$+ -$ tbl show time         | U.                                     | tbl_screens                               |            | <b>Example 19 Browse 14 Structure Consert 3-c Insert Empty @ Drop</b>                               |   |       |                      |               |   |                   |             | 7 InnoDB latin1 swedish ci            | 16 KiB          |          |
| $++$ tbl theatre                               | $\Box$                                 | tbl shows                                 |            | <b>Example 19 Browse My Structure 8</b> Search <b>3</b> Insert <b>Example 2</b> Empty <b>@</b> Drop |   |       |                      |               |   |                   |             | 15 InnoDB latin1 swedish ci           | 16 KiB          |          |
| +_ information schema                          |                                        | tbl_show_time                             |            | <b>Example 19 Browse 14 Structure Contract Search 3-i Insert # Empty @ Drop</b>                     |   |       |                      |               |   |                   |             | 17 InnoDB latin1 swedish ci           | 16 KiB          |          |
| $+$ mysql                                      |                                        | tbl theatre                               |            | Browse T Structure & Search Till Insert Empty O Drop                                                |   |       |                      |               |   |                   |             | 6 InnoDB latin1 swedish ci            | 16 KiU          |          |
| +_ performance schema                          |                                        | 10 tables                                 | <b>Sum</b> |                                                                                                    |   |       |                      |               |   |                   |             | 95 InnoDB latin1_swedish_ci 160 KiB   |                 | 0B       |

Figure 5.1: Database table for the system

#### **5.2 Implementation of Front-end Design**

Attractive design is always more preferable to the users or customers. The way a website looks outside of a customer is front-end development which is developed based on the web. Mainly a visible part of a website in front of the customer or user is frontend.

Front-end design is needed to use some specific language like I use here HTML, JavaScript, CSS etc. to develop my website and key features of my website.

HTML (Hypertext Markup Language) is used here for design documents in the web browser and CSS (Cascading Style Sheet) and scripting language JavaScript assist this by using Technology. This HTML and CSS is main skeletal of any website and it works like silicon body of website. Websites becomes plain text or shapeless without CSS. Without this also image cannot view or insert to the websites. JavaScript is dynamic and client scripting language. It effects on webpages when page needed to be rollover, roll out and any graphics design is added in websites. It helps interact with elements and easy to load website. JS mainly a real time refresher language on website. It's a highly responsive and give user a dynamic functionality of key features. I also use Bootstrap in my website to make some front-end design because of making website more attractive and interactive. Because of free and open source CSS based framework is Bootstrap that's why I use Bootstrap to build my interface of my website. It contains HTML and CSS both in one code and it is easy to use.

### **5.3 Implementation of Interactions**

Interaction of a system is most important thing of my website. In my website one page to another page connection and communication refers to interaction. How one function to another function works accurately depends on implementation of code. I carefully handle this interaction part of my website because it depends how much my website get popularity in time.

### **5.4 Testing Implementation**

I made some testes on my implemented website then I get some results. This is not under the system development but it is a last and important part before releasing software on the market. Descriptions and results are given below:

| Id           | Command                 | <b>Test Method</b> | Outcome                    | <b>Status</b> |  |
|--------------|-------------------------|--------------------|----------------------------|---------------|--|
| Test case 1  | Registration<br>request | <b>Black box</b>   | successful                 | pass          |  |
| Test case 2  | Login request           | <b>Black box</b>   | Get access                 | pass          |  |
| Test case 3  | Theatre<br>Categories   | <b>Black box</b>   | categorized                | pass          |  |
| Test case 4  | Delete movies           | <b>Black box</b>   | Successful drop<br>movies. | pass          |  |
| Test case 5  | logout                  | <b>Black box</b>   | Logged out                 | pass          |  |
| Test case 6  | <b>Book</b> ticket      | <b>Black box</b>   | successful                 | pass          |  |
| Test case 7  | Make payment            | <b>Black box</b>   | Successful<br>transition   | pass          |  |
| Test case 8  | Booking cancel          | <b>Black box</b>   | Successful drop<br>booking | pass          |  |
| Test case 9  | Insert theatre          | <b>Black box</b>   | successful                 | pass          |  |
| Test case 10 | Add news                | <b>Black box</b>   | successful                 | pass          |  |
| Test case 11 | Add shows               | <b>Black box</b>   | Successful                 | pass          |  |
| Test case 12 | Delete shows            | <b>Black box</b>   | successful                 | pass          |  |
| Test case 13 | Add screen              | <b>Black box</b>   | successful                 | pass          |  |
| Test case 14 | Add showtimes           | <b>Black box</b>   | Successful                 | pass          |  |
| Test case 15 | Search box              | <b>Black box</b>   | successful                 | pass          |  |

Table 5.1: Black box testing for the system

#### **5.5 Test Results and Report**

After developing our project, we made a testing experiment. We did here black box testing because in this testing Tester does not know about the data. Fully unknown data we used here to test our software. No need to train any data for testing in this Black box testing system [14front]. It is one of the most popular efficient testing methods. Conducting the experiment, we get satisfactory results which are shown in Table 5.1.

## **CHAPTER 6**

## **CONCLUSION AND FUTURE SCOPE**

### **6.1 Discussion and Conclusion**

'Movie Ticket Purchase System' is a system where customers or users can easily purchase movie tickets from different movie theaters in the same site. The site is unique in the context of Bangladesh in the sense that it is only developed for movie ticket purchasing as well as it brings information from several theaters together in one site. There are no websites in Bangladesh that provides services for several theaters together. Moreover, the existing websites are also devoted to other services along with movie tickets. That's why the users may feel discomfort while browsing those sites and also face difficulties to buy the tickets.

In this site, people can see different modules such as 'coming soon' 'movie release date' 'trailers' etc. of the movies. If people do not want to check all movies, they can search by movie name and can find easily their preferable movies. People can easily select the movie, time-schedule in their preferable theater. Admin and Theater Assist can add theater names and running movie names in the database.

### **6.2 Limitation of our Application**

1. The web page was launched via local host and should have a domain for the web application.

2. Developed by only one platform.

## **6.3 Scope for Future development**

In the future, we hope to develop the apps for the 'Movie Ticket Purchase System' both in the android and IOS platforms. Our application will be available in future both in English and in Bangla.

#### **REFERENCES**

[1] "Shohoz.com." [Online]. Available at: https://www.shohoz.com/movies/.[Accessed: 31-10- 2019]

[2] "bKash buy Movie Ticket." [Online]. Available at: https://www.bkash.com/movie\_ticket. [Accessed: 31-10-2019]

[3] "book my show." [Online]. Available at: https://in.bookmyshow.com/mumbai.

[4] "Business Process Modeling | Laserfiche." [Online]. Available:

https://www.laserfiche.com/solutionexchange/how-to-diagram-your-business-process/.[Accessed: 31- 10-2019]

[5] "Use Case Diagram | Visual Paradigm." [Online]. Available at: https://www.visualparadigm.com/guide/uml-unified-modeling-language/what-is-use-case-diagram/.[Accessed: 31-10- 2019]

[6] "Logical Data Model | 1KeyData." [Online]. Available at:

https://www.1keydata.com/datawarehousing/logical-data-model.html. [Accessed: 31-10-2019]

[7] "UML diagram | Visual Paradigm." [Online]. Available at: https://www.visual-

paradigm.com/guide/uml-unified-modeling-language/what-is-class diagram/. [Accessed: 31-10-2019]

[8] "HTML and CSS learn from W3schools." [Online]. Available at:

https://www.w3schools.com/. [Accessed: 31-10-2019]

[9] "Bootstrap." [Online]. Available at: https://getbootstrap.com/docs/4.3/gettingstarted/introduction/. [Accessed: 31-10-2019]

[10] "PHP." [Online]. Available at: https://www.php.net/. [Accessed: 31-10-2019]

[11] "How to do payment getway in PHP? | FinancesOnline." [Online]. Available at:

https://financesonline.com/how-to-do-payment-gateway-integration-in-php-java-and-c/. [Accessed: 31- 10-2019]

[12] "INTERACTION DESIGN FOUNDATION." [Online]. Available at: https://www.interactiondesign.org/literature/article/what-is-interaction-design.

[13] "SQL quires from W3schools.com." [Accessed: 31-10-2019]

[14] "Software Testing." [Online]. Available at: http://softwaretestingfundamentals.com/blackbox-testing/. [Accessed: 31-10-2019]

# ONLINE MOVIE TICKET PURCHASING SYSTEM

![](_page_40_Picture_13.jpeg)